# **TC53e Touch Computer**

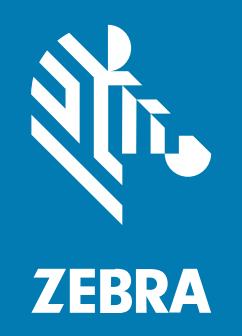

# **Stručný návod k použití**

#### 2024/03/15

ZEBRA a stylizovaná hlava Zebra jsou ochrannými známkami společnosti Zebra Technologies Corp. a jsou registrované v mnoha jurisdikcích po celém světě. Všechny ostatní ochranné známky jsou majetkem příslušných vlastníků. © 2024 Zebra Technologies Corp. anebo její přidružené společnosti. Všechna práva vyhrazena.

Změna informací v tomto dokumentu bez upozornění vyhrazena. Software popsaný v tomto dokumentu je poskytován na základě licenční smlouvy nebo smlouvy o mlčenlivosti. Software smí být používán nebo kopírován pouze v souladu s podmínkami těchto smluv.

Další informace o právních a proprietárních upozorněních najdete na:

SOFTWARE: [zebra.com/linkoslegal.](http://www.zebra.com/linkoslegal) AUTORSKÁ PRÁVA: [zebra.com/copyright.](http://www.zebra.com/copyright) PATENT: [ip.zebra.com.](http://ip.zebra.com/) ZÁRUKA: [zebra.com/warranty.](http://www.zebra.com/warranty) LICENČNÍ SMLOUVA S KONCOVÝM UŽIVATELEM: [zebra.com/eula.](http://www.zebra.com/eula)

# **Podmínky používání**

#### **Proprietární upozornění**

Tato příručka obsahuje proprietární informace společnosti Zebra Technologies Corporation a jejích poboček ("Zebra Technologies"). Jsou určeny výhradně k informačním účelům a k použití subjekty, které provozují a udržují zde popsané zařízení. Tyto speciální údaje nesmí být používány, reprodukovány ani poskytovány žádným jiným stranám k žádnému jinému účelu bez výslovného písemného svolení společnosti Zebra Technologies.

#### **Vylepšování produktu**

Společnost Zebra Technologies své produkty průběžně vylepšuje. Změny specifikací a designu bez předchozího upozornění vyhrazeny.

#### **Zřeknutí se odpovědnosti**

Společnost Zebra Technologies se snaží zajistit, aby zveřejňované technické specifikace a příručky byly správné; nicméně mohou se objevit chyby. Společnost Zebra Technologies si vyhrazuje právo veškeré chyby opravit a vylučuje jakoukoli odpovědnost z toho plynoucí.

#### **Omezení odpovědnosti**

Společnost Zebra Technologies ani nikdo jiný, kdo se podílel na tvorbě, výrobě nebo dodání přiloženého produktu (včetně hardwaru a softwaru) nenese v žádném případě odpovědnost za jakékoli škody (včetně, ale bez omezení, následných škod včetně ztráty obchodního zisku, přerušení obchodní činnosti nebo ztráty obchodních informací) způsobené používáním, výsledky používání nebo nemožností používat takový produkt, i když byla společnost Zebra Technologies na možnost takových škod upozorněna. Vzhledem k tomu, že právní řády některých zemí neumožňují vyloučení nebo omezení nepřímých nebo následných škod, nemusí se na vás výše uvedená omezení nebo vyloučení vztahovat.

# **Funkce**

V této části je uveden seznam funkcí dotykového počítače TC53e.

**Obrázek 1** Pohled zepředu a z boku

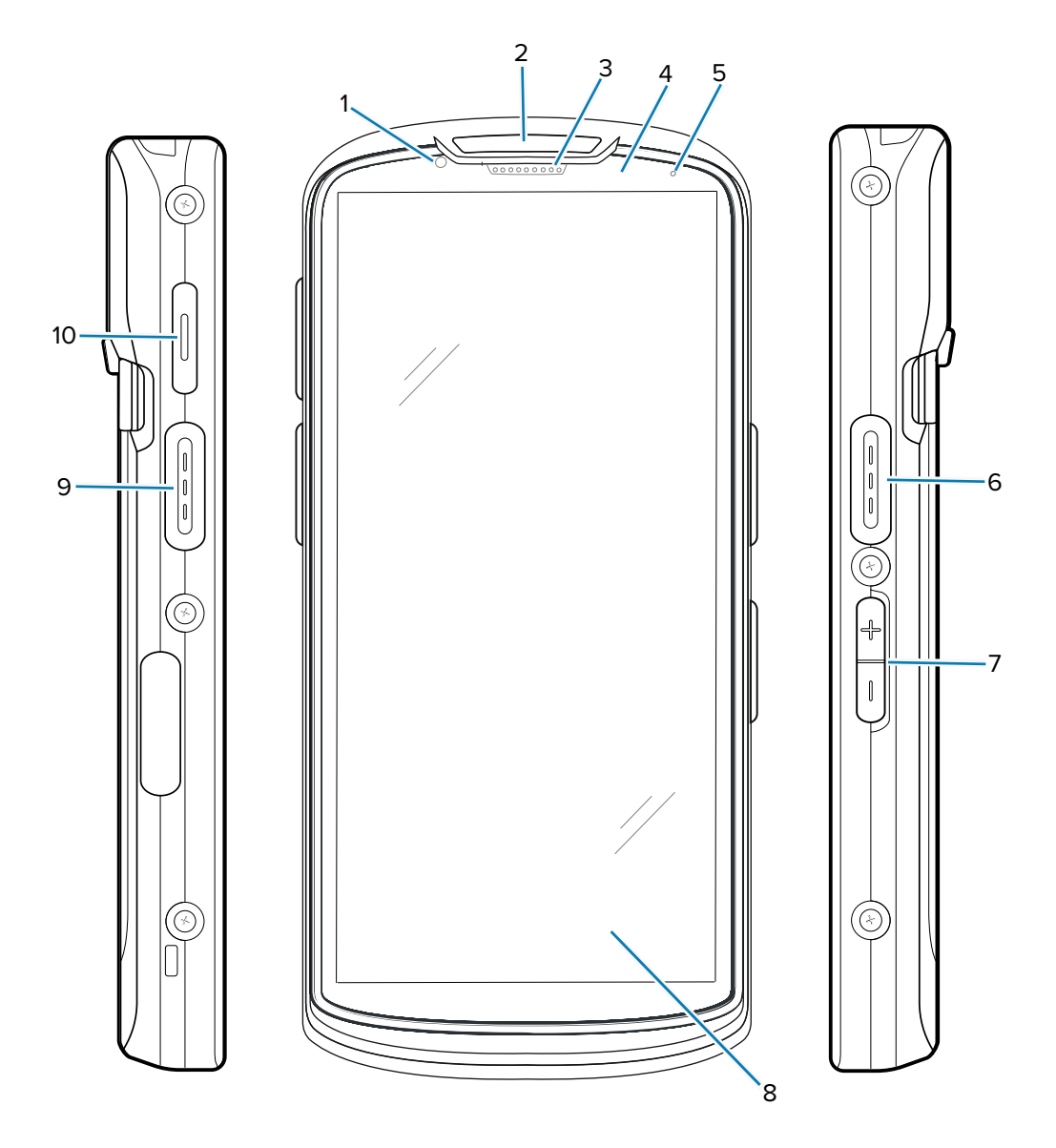

**Tabulka 1** Přední a boční díly

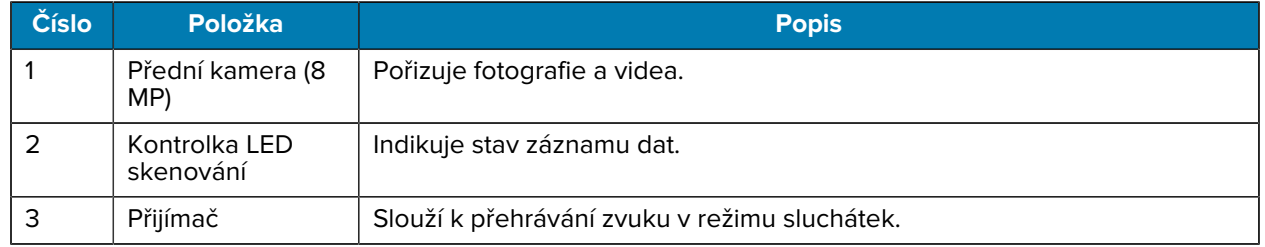

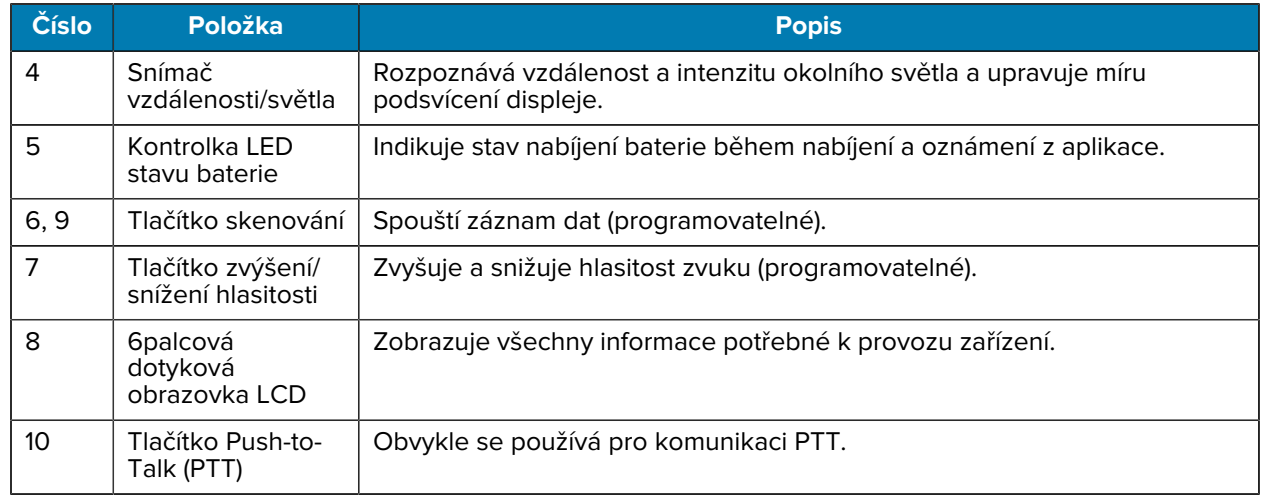

#### **Tabulka 1** Přední a boční díly (Continued)

**Obrázek 2** Pohled zezadu a shora

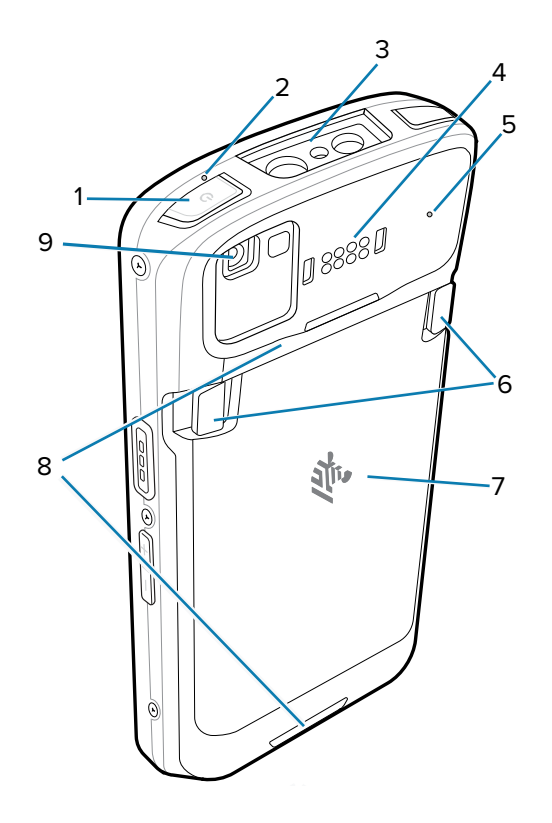

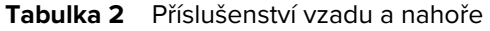

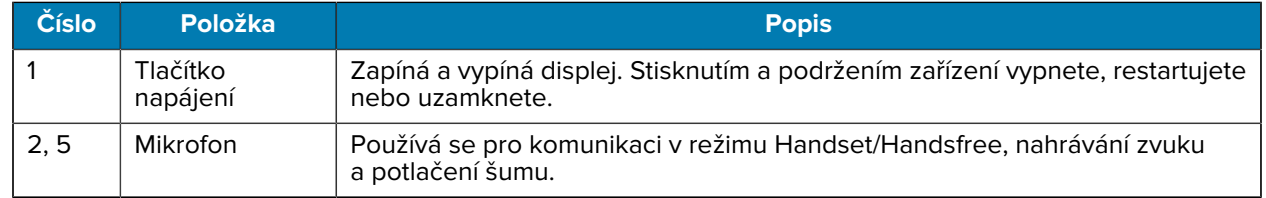

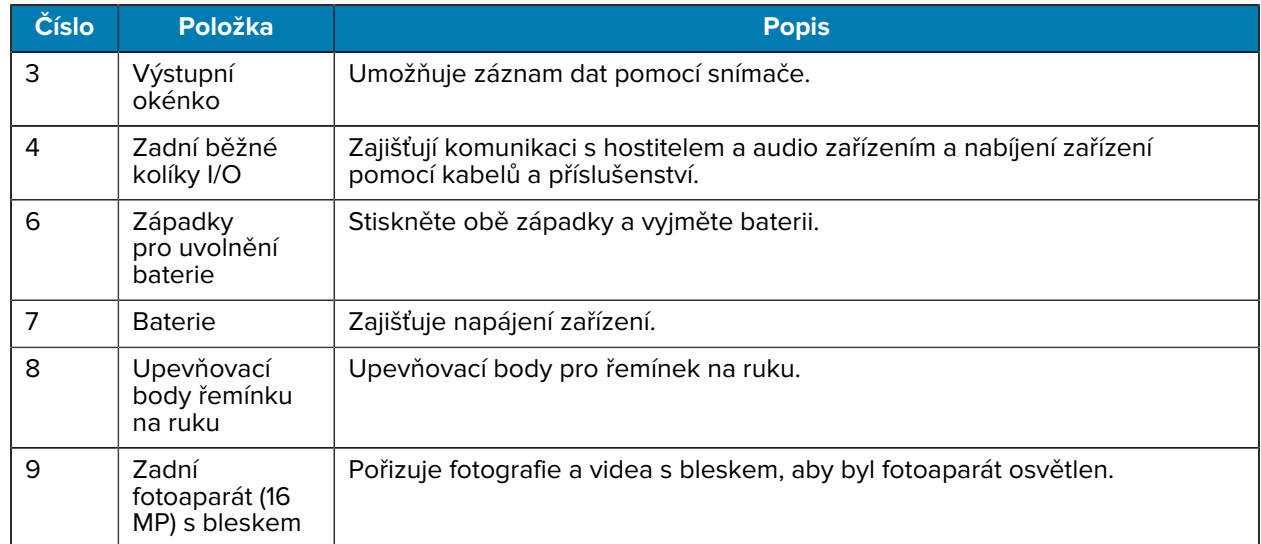

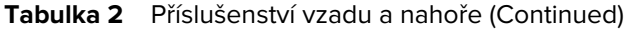

**Obrázek 3** Pohled zdola

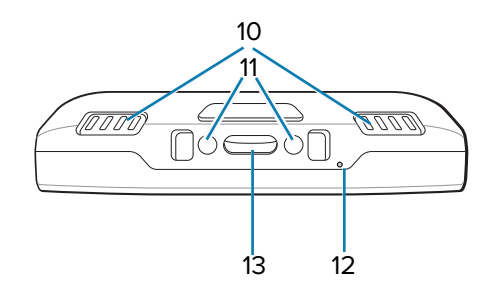

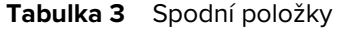

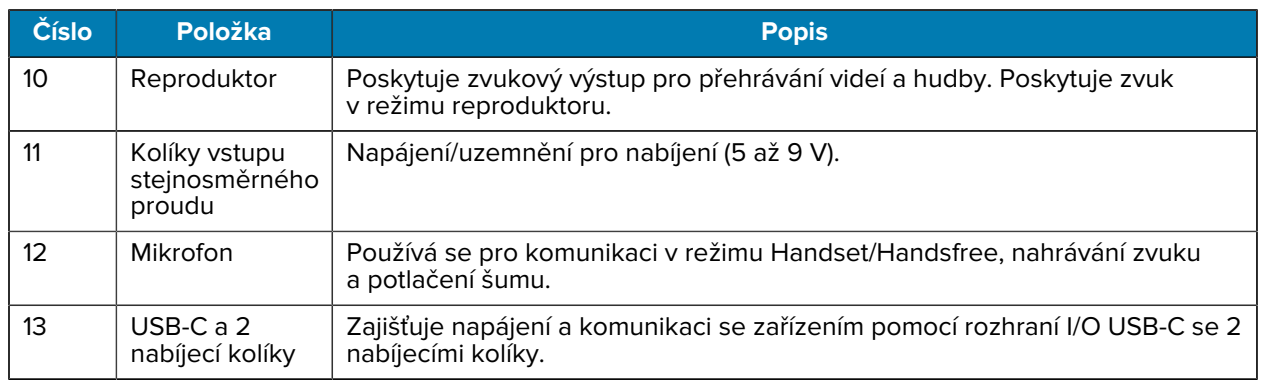

# **Instalace karty microSD**

Slot pro kartu microSD poskytuje sekundární stálé úložiště. Slot se nachází pod baterií. Další informace naleznete v dokumentaci dodané s kartou. Dodržujte doporučení výrobce ohledně použití.

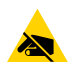

**UPOZORNĚNÍ—ESD:** Dodržujte příslušná opatření týkající se elektrostatického výboje (ESD), aby nedošlo k poškození karty microSD. Mezi správná opatření týkající se elektrostatického výboje patří mimo jiné práce na podložce ESD a zajištění správného uzemnění obsluhy.

**1.** Znovu zvedněte přístupová dvířka.

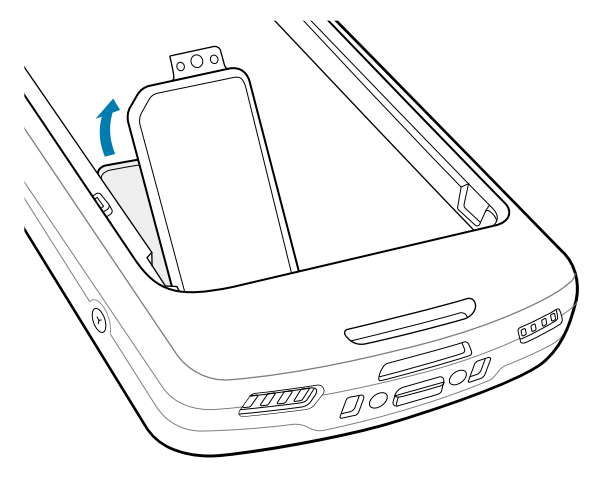

**2.** Posuňte držák karty microSD do polohy otevřeno.

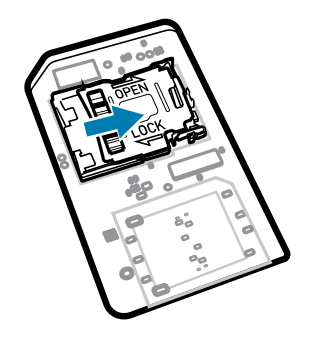

**3.** Zvedněte dvířka držáku karty microSD.

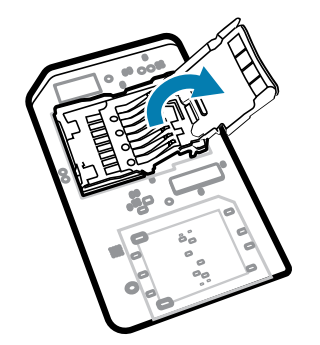

**4.** Vložte kartu microSD do dvířek držáku karty a ujistěte se, že se zasune do úchytek na obou stranách dvířek.

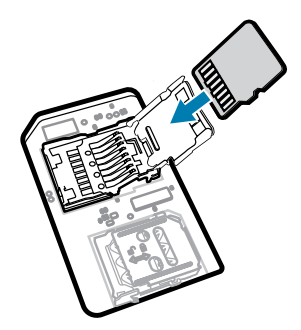

**5.** Zavřete držák karty microSD.

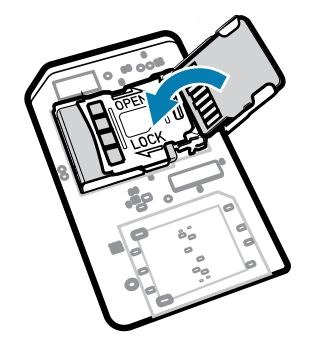

**6.** Posuňte držák karty microSD do zamknuté polohy.

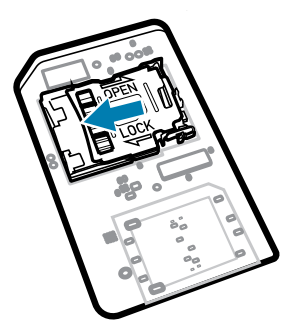

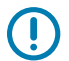

**DŮLEŽITÉ:** Přístupový kryt je nutné vyměnit a bezpečně usadit, aby bylo zajištěno řádné utěsnění zařízení.

**7.** Znovu vložte přístupová dvířka.

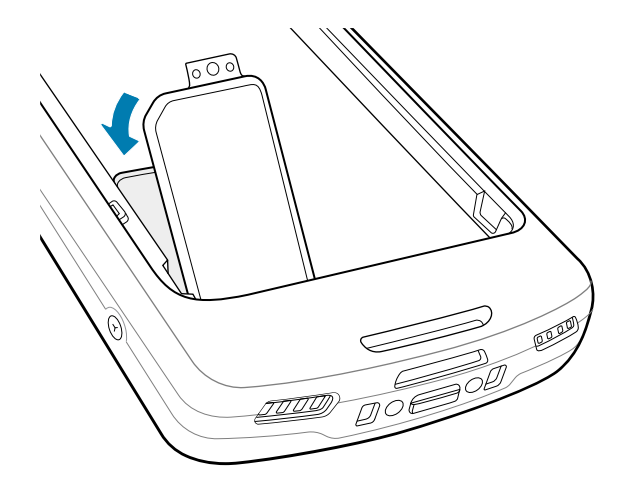

# **Vložení baterie**

**K4** 

Tato část popisuje, jak do zařízení vložit baterii.

**POZNÁMKA:** Do prostoru pro baterii nevkládejte žádné štítky, inventární značky, rytiny, nálepky apod. Mohlo by dojít k ohrožení zamýšlené funkčnosti zařízení nebo příslušenství. Mohou být ovlivněny úrovně výkonu, jako je například těsnění (stupeň krytí (IP)), výkon v případě nárazu (upuštění a pád), funkčnost a odolnost vůči teplotě.

- **1.** Vložte a baterii spodní částí napřed do přihrádky na baterii v zadní části zařízení.
- **2.** Zatlačte baterii dolů, dokud nezapadne na místo.

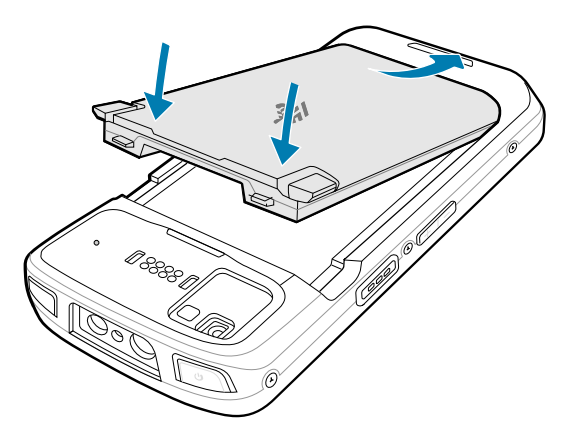

# **Použití dobíjecí lithium-iontové baterie s BLE indikátorem**

Toto zařízení využívá dobíjecí lithium-iontovou baterii, která zajišťuje fungování indikátoru Bluetooth Low Energy (BLE). Je-li tato funkce aktivována, baterie vysílá signál BLE po dobu až sedmi dnů, kdy je zařízení vypnuto z důvodu vybití baterie.

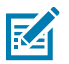

**POZNÁMKA:** Zařízení vysílá Bluetooth pouze v případě, že je vypnuté nebo v režimu v letadle.

Další informace o konfiguraci sekundárních nastavení BLE naleznete v části [techdocs.zebra.com/emdk-for](https://techdocs.zebra.com/emdk-for-android/13-0/mx/beaconmgr/)[android/13-0/mx/beaconmgr/](https://techdocs.zebra.com/emdk-for-android/13-0/mx/beaconmgr/).

# **Nabíjení zařízení**

K dosažení nejlepších výsledků nabíjení používejte pouze nabíjecí příslušenství a baterie Zebra. Nabíjejte baterie při pokojové teplotě, když je zařízení v režimu spánku.

Baterie se nabije z plně vybité na 90 % za přibližně 2 hodiny a z plně vybité na 100 % za přibližně 3 hodiny. V mnoha případech poskytuje 90% nabití dostatek energie pro každodenní použití. V závislosti na profilu použití může plné nabití na 100 % zajistit přibližně 14 hodin používání.

Zařízení nebo příslušenství vždy provádí bezpečné a inteligentní nabíjení baterie a indikuje, že je nabíjení deaktivováno z důvodu nenormálních teplot prostřednictvím kontrolky LED a na displeji zařízení se zobrazí upozornění.

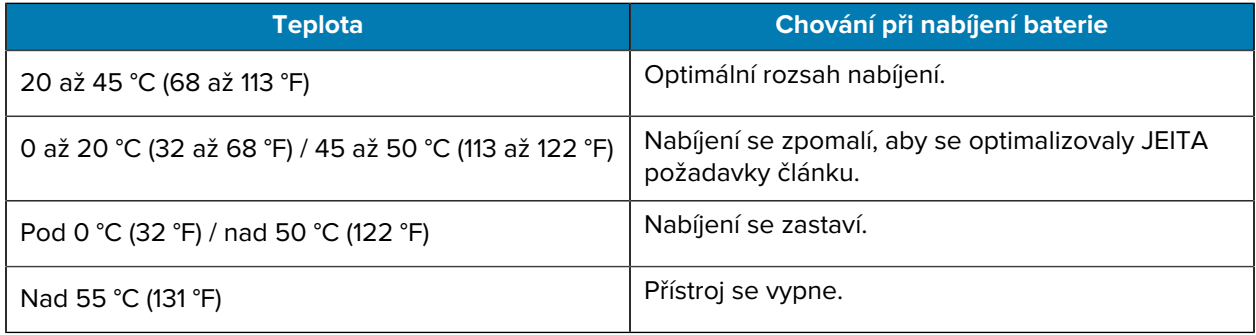

Nabíjení hlavní baterie:

- **1.** Připojte nabíjecí příslušenství k příslušnému zdroji napájení.
- **2.** Vložte zařízení do kolébky nebo jej připojte k napájecímu kabelu (minimálně 9 V / 2 A).

Zařízení se zapne a začne se nabíjet. Kontrolka LED nabíjení/oznámení během nabíjení žlutě bliká a po úplném nabití se rozsvítí zeleně.

#### **Kontrolky nabíjení**

Kontrolka LED nabíjení/upozornění indikuje stav nabíjení.

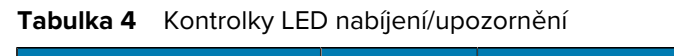

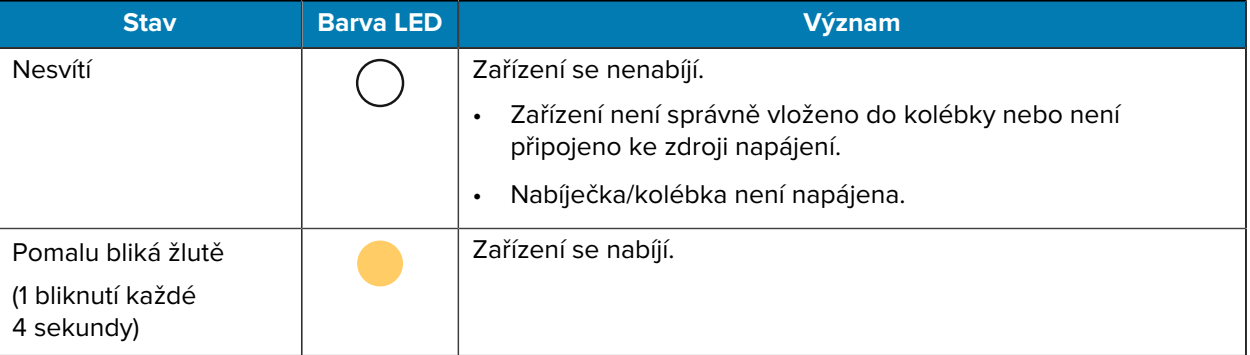

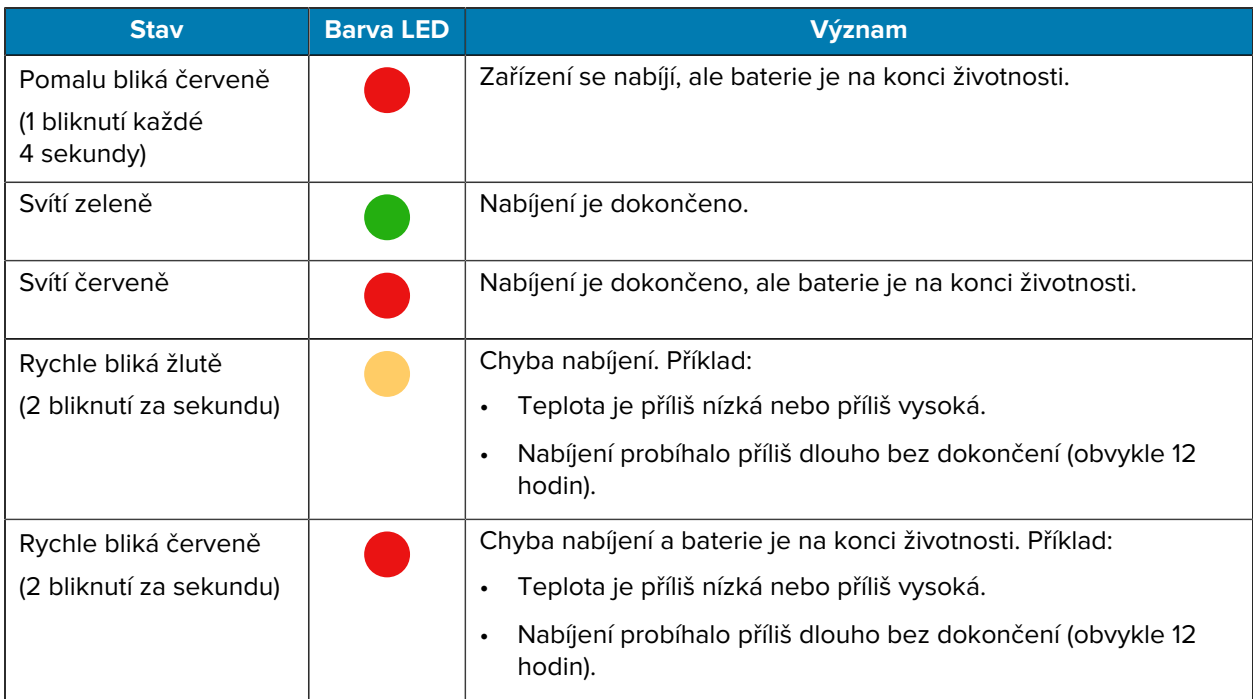

#### **Tabulka 4** Kontrolky LED nabíjení/upozornění (Continued)

# **Nabíjení náhradní baterie**

Tato část obsahuje informace o nabíjení náhradní baterie. K dosažení nejlepších výsledků nabíjení používejte pouze nabíjecí příslušenství a baterie Zebra.

- **1.** Vložte náhradní baterii do slotu pro náhradní baterii.
- **2.** Zkontrolujte, zda je baterie správně usazena.

Kontrolka LED nabíjení náhradní baterie (1) bliká, což indikuje nabíjení.

Baterie se nabije z plně vybité na 90 % za přibližně 2,5 hodiny a z plně vybité na 100 % za přibližně 3,5 hodiny. V mnoha případech poskytuje 80% nabití dostatek energie pro každodenní použití. V závislosti na profilu použití může plné nabití na 100 % zajistit přibližně 14 hodin používání.

#### **Příslušenství pro nabíjení**

K nabíjení zařízení a/nebo náhradní baterie použijte jedno z následujících příslušenství.

#### **Nabíjení a komunikace**

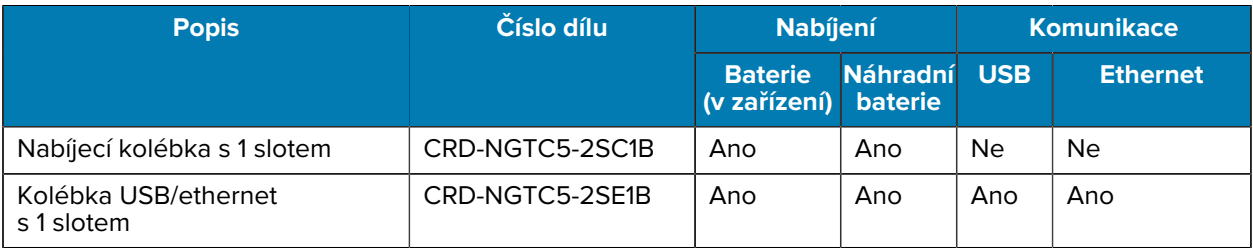

## TC53e Touch Computer Stručný návod k použití

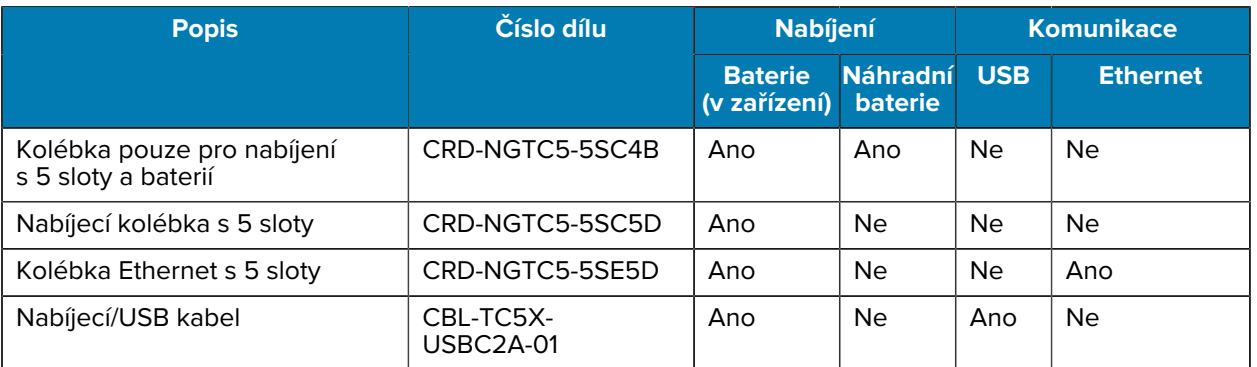

## **Nabíjecí kolébka s 1 slotem**

Tato USB kolébka zajišťuje napájení a komunikaci.

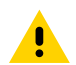

**UPOZORNĚNÍ:** Dbejte na dodržování pokynů pro bezpečnost baterie popsaných v referenční příručce k produktu.

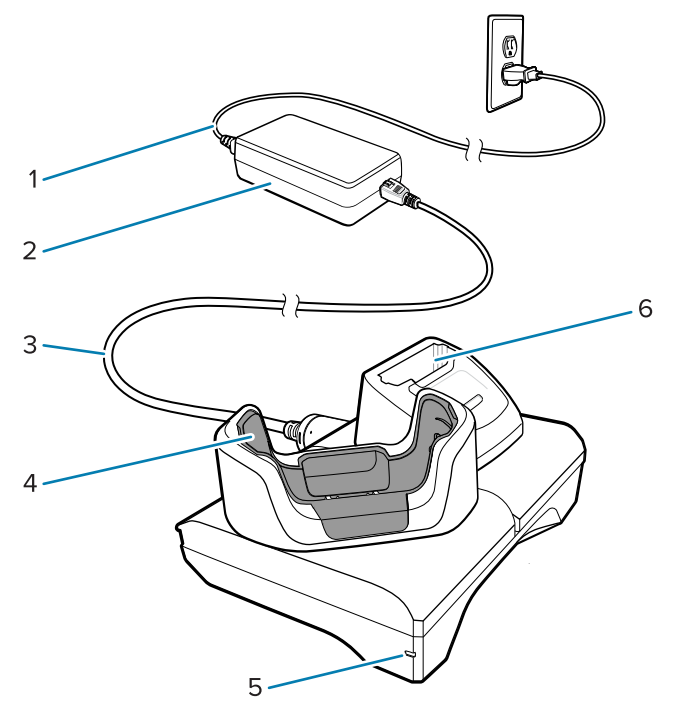

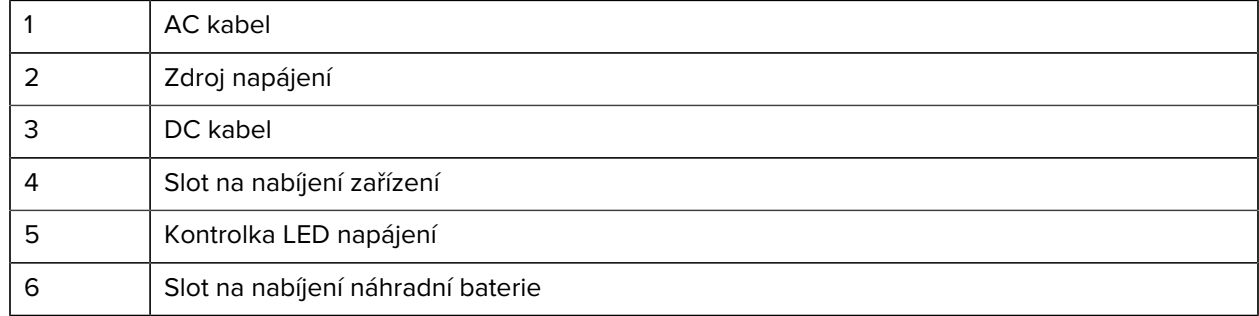

#### **1slotová nabíjecí kolébka USB pro Ethernet**

Tato Ethernetová kolébka zajišťuje napájení a komunikaci.

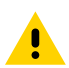

**UPOZORNĚNÍ:** Dbejte na dodržování pokynů pro bezpečnost baterie popsaných v referenční příručce k produktu.

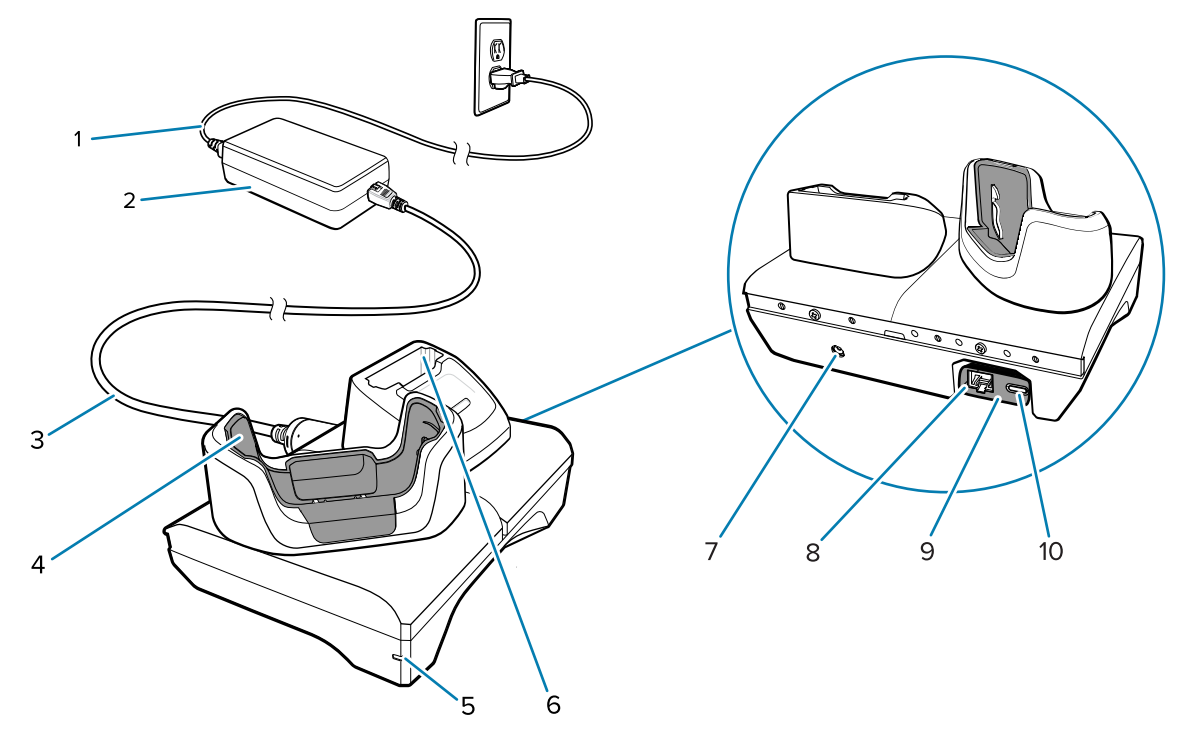

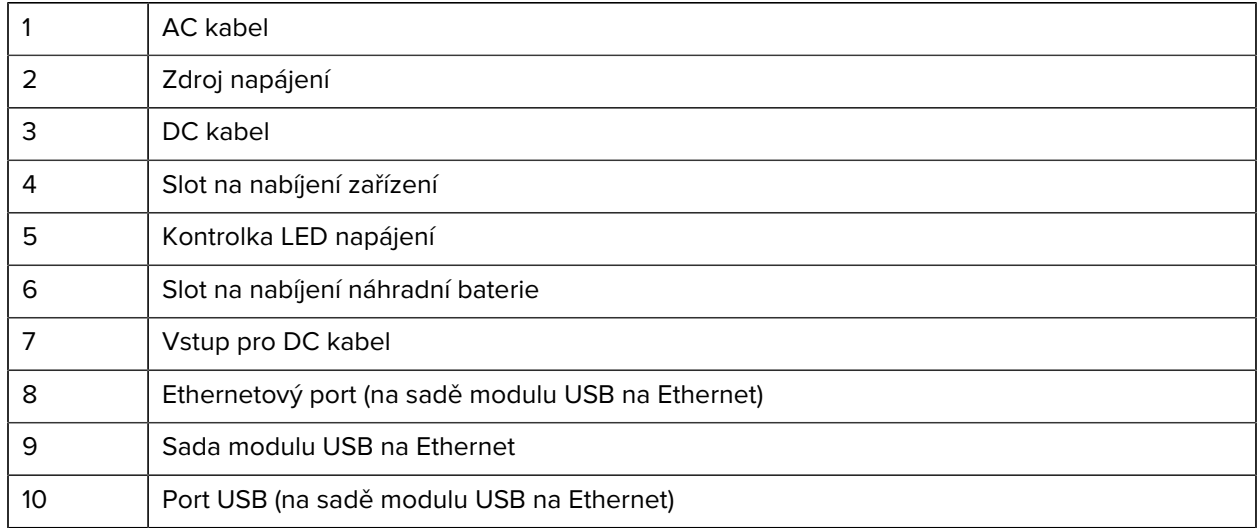

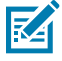

**POZNÁMKA:** Sada modulu USB na Ethernet (KT-TC51-ETH1-01) se připojuje pomocí jednoslotové USB nabíječky.

#### **Nabíjecí kolébka s 5 sloty**

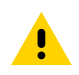

**UPOZORNĚNÍ:** Dbejte na dodržování pokynů pro bezpečnost baterie popsaných v referenční příručce k produktu.

Nabíjecí kolébka s 5 sloty:

- Poskytuje napájení 5 V DC pro provoz zařízení.
- Současně nabíjí až pět zařízení nebo až čtyři zařízení a čtyři baterie pomocí 4slotového adaptéru nabíječky baterií.
- Obsahuje kolébkovou základnu a pohárky, které lze nakonfigurovat pro různé požadavky na nabíjení.

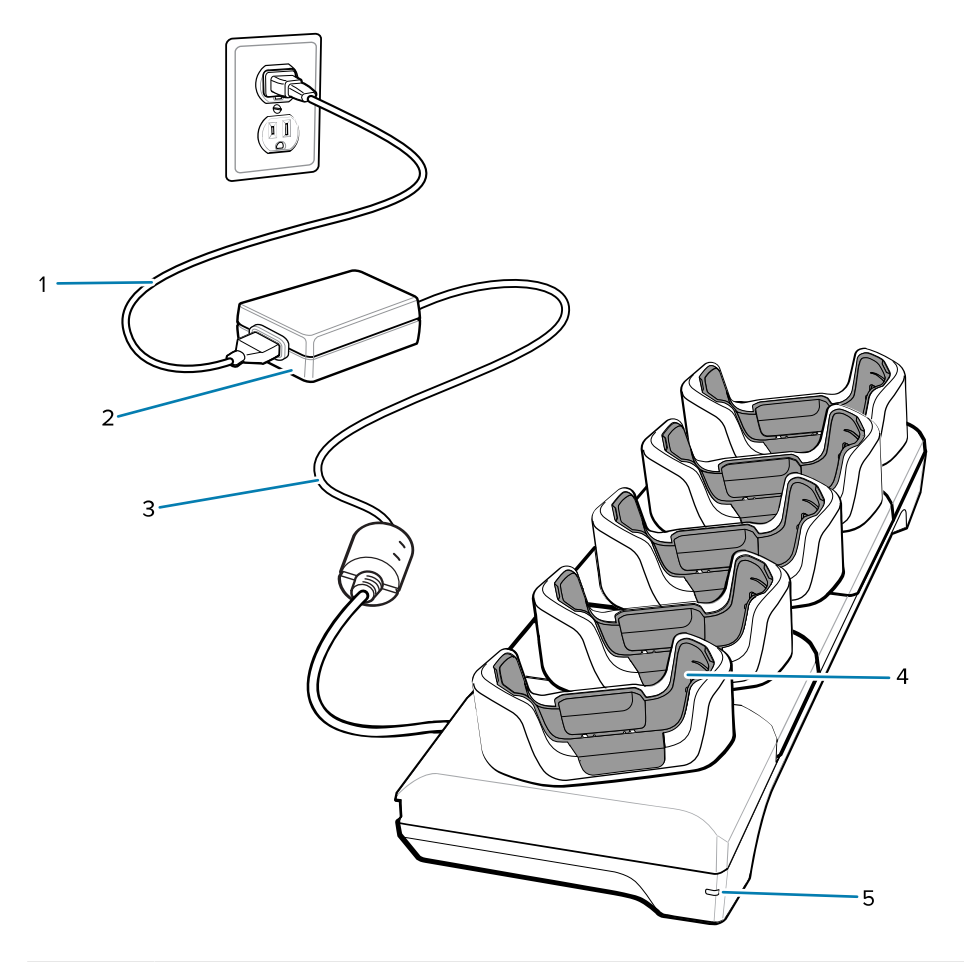

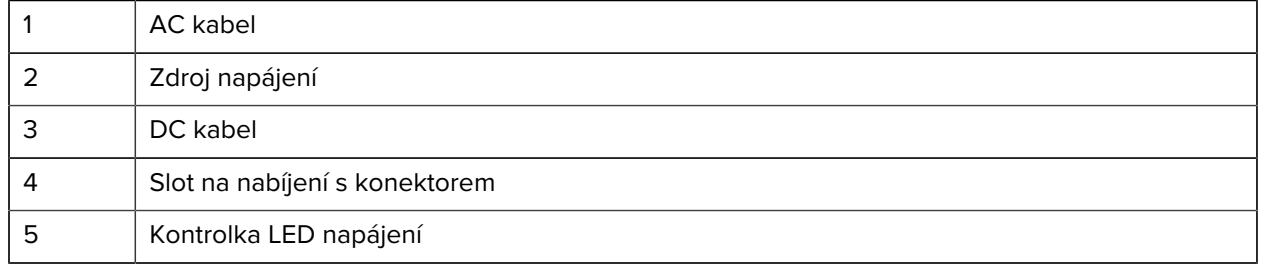

#### **Kolébka Ethernet s 5 sloty**

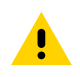

**UPOZORNĚNÍ:** Dbejte na dodržování pokynů pro bezpečnost baterie popsaných v referenční příručce k produktu.

Kolébka Ethernet s 5 sloty:

- Poskytuje napájení 5 V DC pro provoz zařízení.
- Slouží k připojení až pěti zařízení k síti Ethernet.
- Současně nabíjí až pět zařízení nebo až čtyři zařízení a čtyři baterie pomocí 4slotového adaptéru nabíječky baterií.

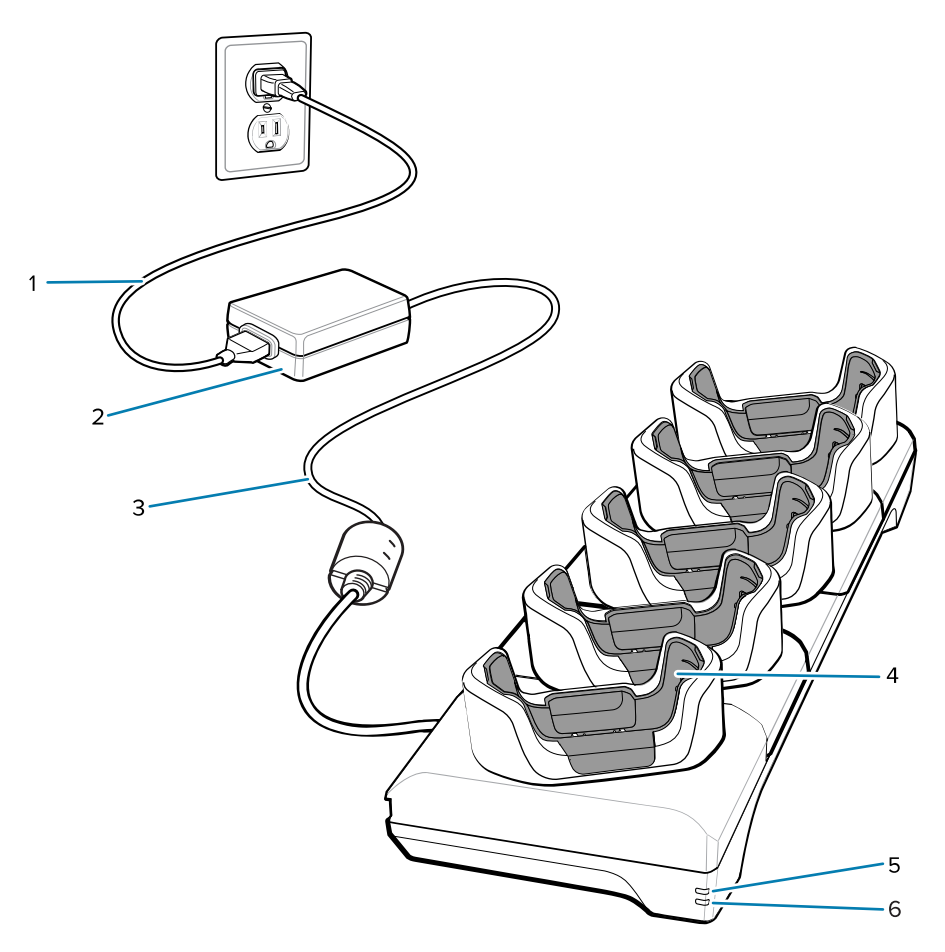

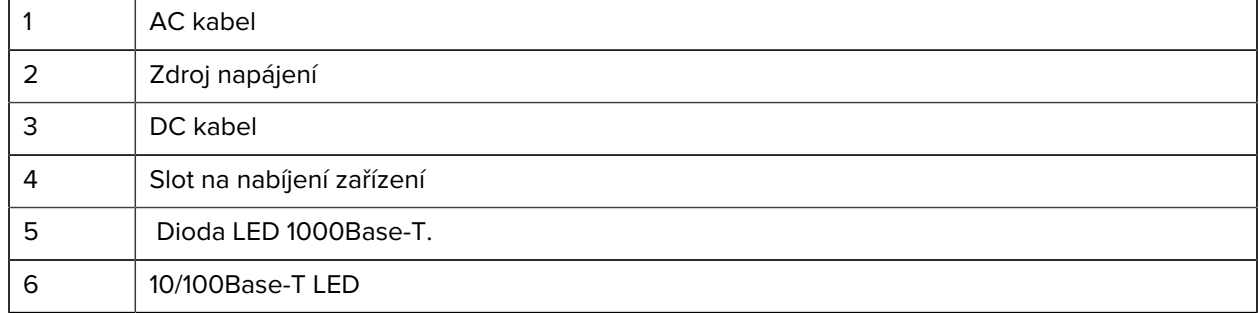

#### **5slotová (4x přístroj / 4x náhradní baterie) kolébková nabíječka baterií**

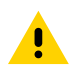

**UPOZORNĚNÍ:** Dbejte na dodržování pokynů pro bezpečnost baterie popsaných v referenční příručce k produktu.

Nabíjecí kolébka s 5 sloty:

- Poskytuje napájení 5 V DC pro provoz zařízení.
- Nabíjí současně až čtyři zařízení a až čtyři náhradní baterie.

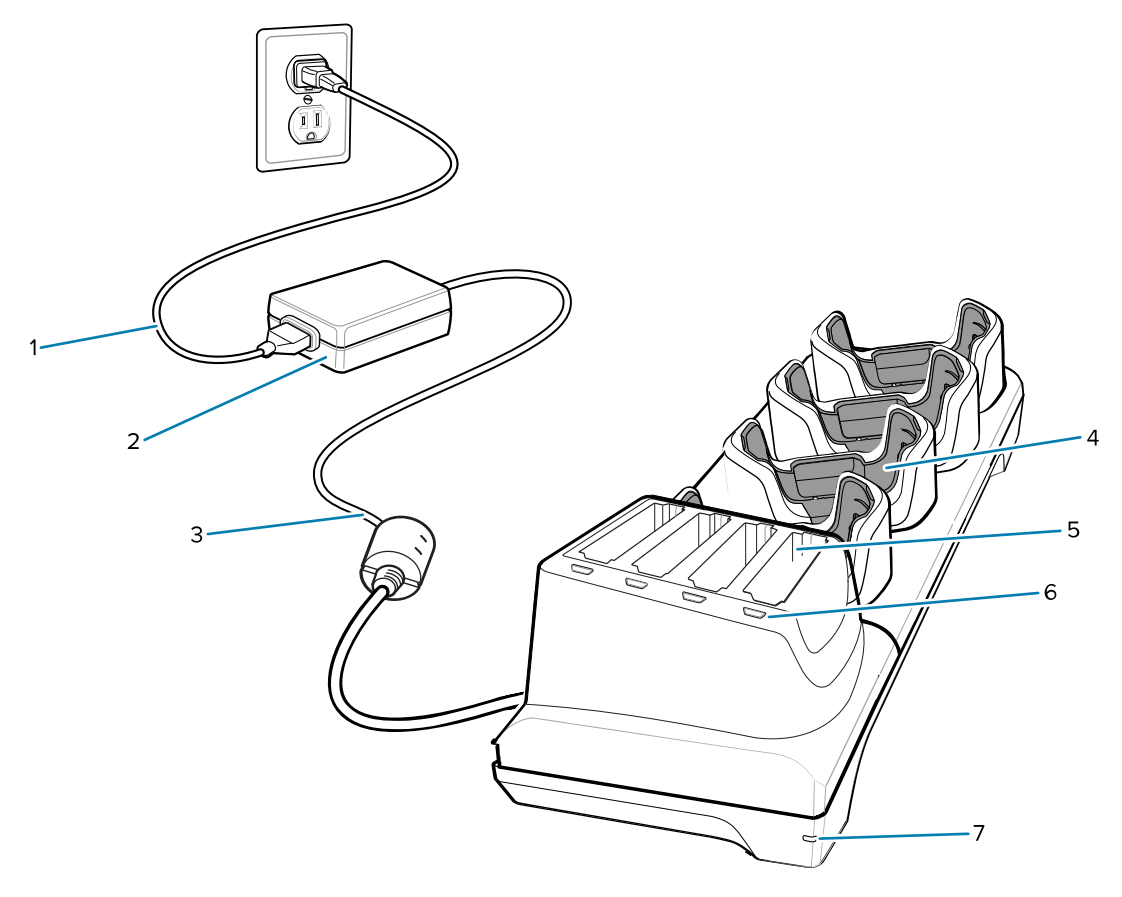

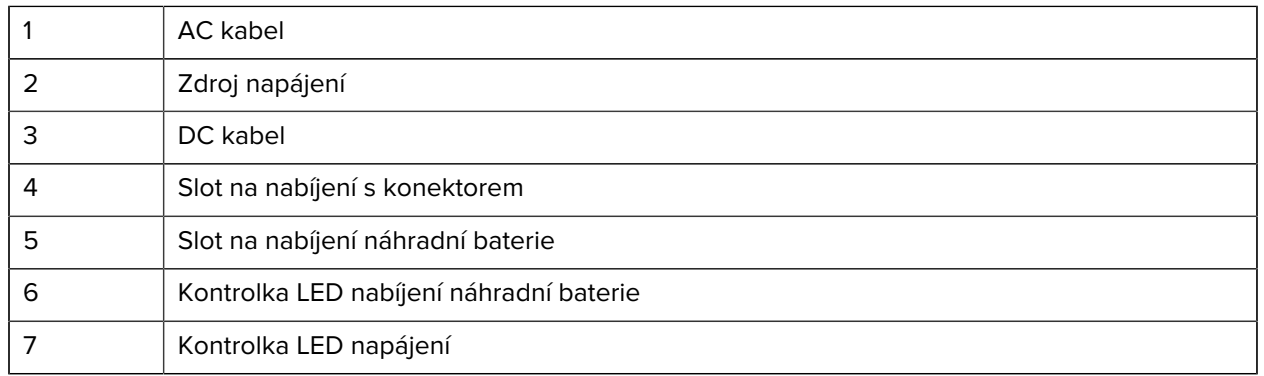

#### **Nabíjecí kabel USB-C**

Kabel USB se připevňuje na spodní část zařízení a lze jej snadno vyjmout, když se nepoužívá.

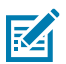

**POZNÁMKA:** Pokud je připojený, kabel nabíjí zařízení a umožňuje zařízení přenášet data do hostitelského počítače.

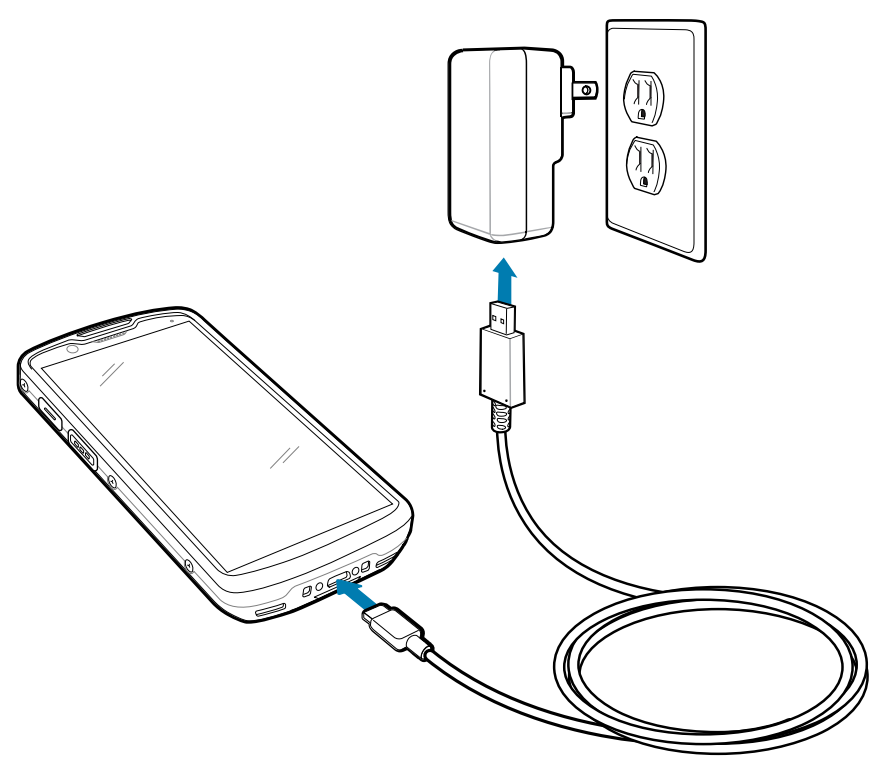

# **Skenování pomocí interního snímače**

Načtěte čárový kód pomocí interního snímače.

Pro čtení čárového nebo QR kódu je vyžadována aplikace podporující skenování. Zařízení obsahuje aplikaci DataWedge Demonstration (DWDemo), která vám umožňuje aktivovat snímač, dekódovat data čárového/QR kódu a zobrazit obsah čárového kódu.

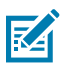

**POZNÁMKA:** Zařízení SE55 zobrazuje zaměřovač ze zelených čárek a teček. Snímač SE4720 zobrazuje zaměřovač v podobě červené tečky.

**1.** Zkontrolujte, zda je v zařízení spuštěna aplikace a zda je zaostřeno textové pole (textový kurzor se nachází v textovém poli).

**2.** Namiřte výstupní okénko na čárový nebo QR kód na horní části přístroje.

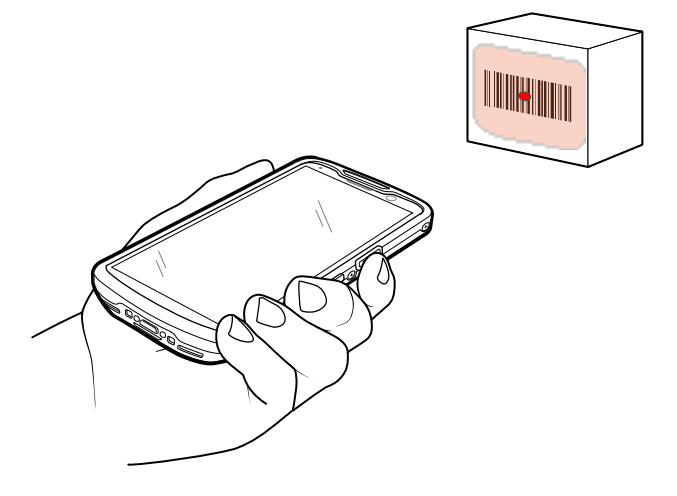

**3.** Stiskněte a podržte tlačítko skenování.

Zařízení promítne zaměřovací vzor.

**4.** Zkontrolujte, zda se čárový nebo QR kód nachází v zaměřovacím vzoru.

#### **Tabulka 5** Zaměřovací vzor

| <b>SE55</b> |                      | <b>SE4720</b> |  |
|-------------|----------------------|---------------|--|
|             |                      |               |  |
|             | <b>The Community</b> |               |  |

**Tabulka 6** Zaměřovací vzory v režimu Picklist s více čárovými kódy

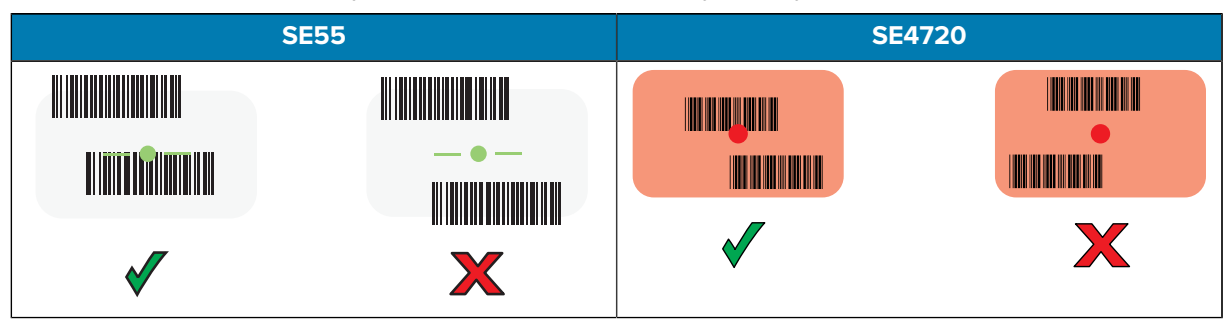

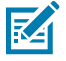

**POZNÁMKA:** Když je zařízení v režimu Picklist, zařízení nedekóduje čárový/QR kód, dokud se střed zaměřovače nedotkne čárového/QR kódu.

Kontrolka LED záznamu dat svítí zeleně a ve výchozím nastavení se ozve zvukový signál indikující úspěšné dekódování čárového/QR kódu.

**5.** Uvolněte tlačítko skenování.

Zařízení zobrazí data čárového/QR kódu v textovém poli.

# **Ergonomické aspekty**

Při používání zařízení se vyhýbejte extrémním úhlům držení zápěstí.

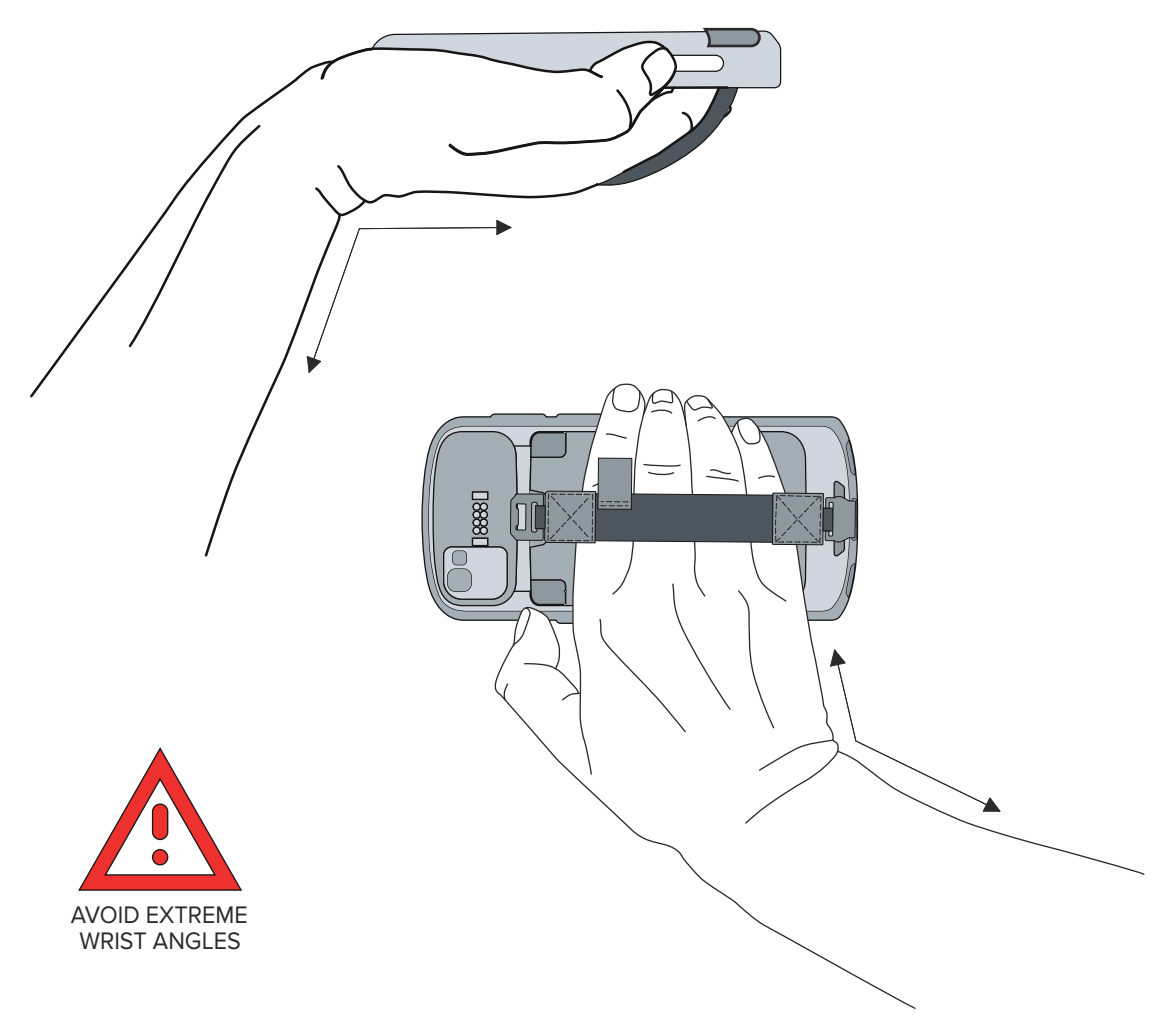

# **Servisní informace**

Servisní služby využívající díly s kvalifikací Zebra jsou k dispozici po dobu nejméně tří let po ukončení výroby a lze si je vyžádat na adrese [zebra.com/support.](https://www.zebra.com/support)

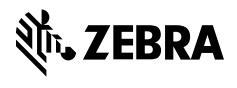

www.zebra.com